# SEPA Direct Debit De Europese Domiciliëring

Informatiebrochure

Triodos @ Bank

Lees deze handleiding voor u gebruik maakt van de Europese Domiciliëring. Met vragen kan u altijd terecht bij de medewerkers van Triodos Bank op het nummer 02 548 28 00.

## 1. Inleiding

#### Europese Domiciliëring

De Europese Domiciliëring (SEPA Direct Debit) geeft uw bedrijf of organisatie de mogelijkheid om uw facturen of invorderingen onmiddellijk te innen bij uw klanten die u hiertoe een mandaat hebben gegeven. De invorderingen worden automatisch betaald zonder dat uw klant hierin moet tussenkomen. De Europese Domiciliëring kan gebruikt worden in de gehele SEPA-zone voor betalingen in euro.

#### Core schema

Het Core schema is het basisschema voor Europese Domiciliëringen. Met dat schema kan u invorderingen bij zowel particuliere als professionele klanten innen. Het schema werkt op de volgende manier:

- 1 Uw klanten geven u een mandaat voor Europese Domiciliëringen.
- 2 U stuurt een aankondiging van de invorderingen aan uw klanten (al dan niet samen met de factuur).
- 3 U stuurt een bestand met invorderingen naar Triodos Bank.
- 4 Triodos Bank verwerkt de invorderingen en stuurt die door naar de bank(en) van uw klanten.
	- 5 De bedragen van de invorderingen worden betaald op uw rekening.

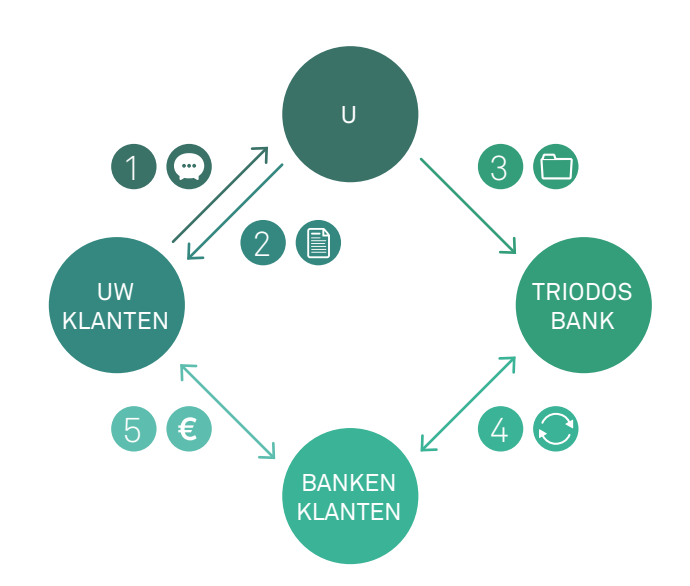

Het Core schema biedt bescherming aan de klanten, die genieten van een onvoorwaardelijk recht op terugbetaling en dat tot 8 weken nadat hun rekening werd gedebiteerd. Als er geen geldig mandaat voor de invordering bestaat, kan de terugbetaling gevraagd worden tot 13 maanden na de inning.

## 2. Voorbereiding

Om te starten met Europese Domiciliëringen hebt u het volgende nodig:

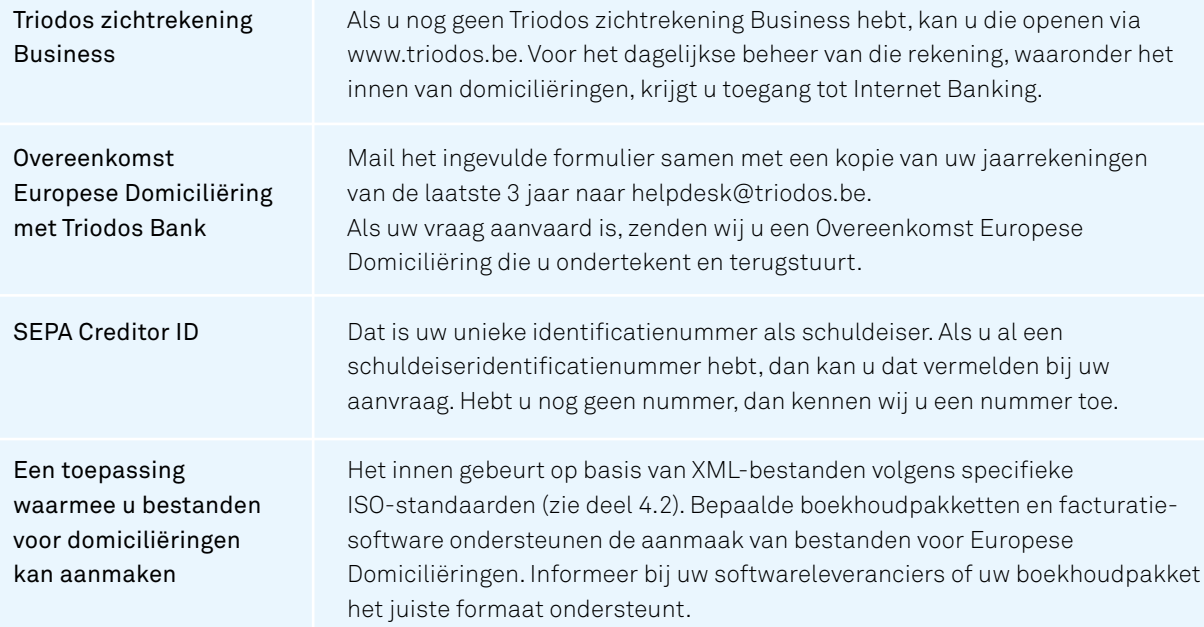

## 3. Mandaten

Vooraleer u kan starten met domiciliëringen, hebt u uiteraard het akkoord van uw klanten nodig. Die toestemming gebeurt via een mandaat voor Europese Domiciliëringen.

Als schuldeiser bent u verantwoordelijk voor het creëren en het beheren van de mandaten. In geval van betwistingen ligt de bewijslast volledig bij u als schuldeiser. Om die reden is het belangrijk om uw mandaten goed te bewaren, ook na beëindiging van het mandaat.

Het mandaat moet de volgende gegevens vermelden:

- > Een Unieke Mandaatreferentie (max. 35 tekens). U kan hiervoor een contractnummer, klantnummer of naam gebruiken of u kent zelf een uniek mandaatnummer toe. Dat veld mag ook opengelaten worden in het mandaat en op een later moment aan de klant gecommuniceerd worden.
- > De naam en het adres van de schuldeiser
- > De SEPA Creditor ID (schuldeiseridentificatienummer)
- > De naam en het adres van uw klant
- > Het IBAN-rekeningnummer van uw klant en de BIC-code voor een buitenlandse rekening
- > Plaats en datum van ondertekening
- > Handtekening van uw klant

U vindt een voorbeeld van een mandaatformulier op de website van de Nationale Bank van België: https://www.nbb.be/nl/betalingssystemen/betalingsstandaarden/domicilieringsmandaten

U bezorgt het mandaatformulier aan uw klant, die het u ingevuld en ondertekend terugbezorgt. Het is uw taak als schuldeiser om het mandaat te bewaren tot 10 jaar na de beëindiging.

Als uw klant u informeert dat hij het mandaat wil beëindigen, dan stopt u het doorsturen van invorderingen voor die klant. Wilt u zelf het mandaat beëindigen, dan moet u dat rechtstreeks aan uw klant laten weten. Triodos Bank en de bank van uw klant komen hier niet in tussen.

Als u in een periode van 36 maanden geen invorderingen doorstuurt, dan moet u het mandaat beëindigen en mag u voor dat mandaat geen invorderingen meer initiëren. Wilt u toch nog een invordering innen, dan moet uw klant een nieuw mandaat ondertekenen.

# 4. Domiciliëringen innen

#### 4.1 Aankondiging

Vóór u de rekening van uw klant kan debiteren, moet u een aankondiging sturen, eventueel samen met de factuur. Dat moet ten minste 14 kalenderdagen op voorhand. De aankondiging vermeldt het bedrag en de datum van de uitvoering. U kan een kortere aankondigingstermijn overeenkomen met uw klanten, mits u een aparte overeenkomst opstelt of een clausule aan het mandaat toevoegt. Als u bijvoorbeeld werkt met terugkerende inningen zoals huur- of lidgelden, kan u de verschillende uitvoeringsdata en bedragen in één betalingsoverzicht opnemen.

Als uw klant de invordering weigert, moet hij dat doen tussen de dag dat hij de aankondiging ontvangt en de vervaldag van de invordering.

#### 4.2 Een bestand met invorderingen aanmaken

#### Bestandsformaat

Het bestandsformaat voor een Europese Domiciliëring is Pain.008.001.002, volgens de ISO 20022 standaard (XML-formaat). De specificaties waaraan het bestand moet voldoen, vindt u op volgende website: https://www.febelfin.be/nl/betaalverkeer/richtlijnen-en-protocollen-bankstandaarden De bestandsgrootte bedraagt maximaal 16 MB, wat overeenkomt met ongeveer 20.000 betalingen.

#### Software

Bepaalde boekhoudpakketten en facturatiesoftware ondersteunen de aanmaak van bestanden voor Europese domiciliëringen. Informeer bij uw softwareleveranciers of het juiste formaat ondersteund wordt.

#### Vereiste gegevens

Om bestanden met invorderingen te kunnen creëren, hebt u de volgende gegevens nodig.

- > Schuldeiseridentificatienummer (SEPA Creditor ID)
- > Mandaatreferentie
- > Type mandaat (Sequence type): First, One off, Recurrent, Final
- > Naam, adres en woonplaats van de debiteur
- > IBAN van de betaler (voor buitenland ook BIC-code), bedrag en uitvoeringsdatum
- > Datum van ondertekening van het mandaat
- > Transactie ID (end to end ID)
- > Bestand ID (payment information ID)

#### 4.3 Aanlevering en verwerking

#### Aanlevertermijnen

Er geldt een aanlevertermijn van minimaal twee bankwerkdagen voor de uitvoeringsdatum. Zo hebben Triodos Bank, de bank van uw klant en de klant zelf de mogelijkheid om de invorderingen te controleren. U kan invorderingen maximaal 2 kalendermaanden voor de uitvoeringsdatum inplannen.

#### Upload

U laadt het PAIN.008 bestand met invorderingen op in Internet Banking.

Het bestand wordt gecontroleerd op een aantal technische en inhoudelijke elementen (bv. bestandsformaat, syntax, totalen, uitvoeringsdatum, geldige rekeningnummers, verplichte gegevens ingevuld, enz.).

Geraakt het bestand bij het uploaden niet door die controles, dan krijgt u een foutmelding en kan u het bestand niet verder verwerken.

Is het bestand in orde, dan worden de invorderingen opgesplitst per rekening (als u meerdere rekeningen gebruikt voor domiciliëringen), per type mandaat en per uitvoeringsdatum.

#### Autorisatie

De autorisatie van een bestand gebeurt volgens de bevoegdheden die voor uw rekening werden ingesteld.

#### Uitvoering

Op de uitvoeringsdatum controleert Triodos Bank of de invorderingen aan de ingestelde limiet voldoen. Wordt de limiet overschreden, dan zijn die verrichtingen onuitvoerbaar (zie 4.4 R-transacties).

De geldige invorderingen worden verwerkt en doorgestuurd naar de bank van uw klant, die de rekening van uw klant debiteert.

Uw rekening wordt gecrediteerd. Afhankelijk van uw voorkeurinstellingen voor de rekening, gebeurt dat in één verrichting voor het totaalbedrag (gecomprimeerd) of per individuele invordering (niet gecomprimeerd).

#### 4.4 R-transacties

Een R-transactie vindt plaats wanneer een invordering door uw klant wordt geweigerd (Refusal), niet uitvoerbaar is (Reject), niet betaald kan worden (Return) of waarvoor een aanvraag tot terugbetaling (Refund) is ingediend.

Het bedrag van de invordering wordt gedebiteerd op uw rekening, wat de creditering ongedaan maakt.

#### Refusal (weigering)

Op basis van de aankondiging en vooraleer de inning heeft plaatsgevonden, kan uw klant zijn bank de opdracht geven om de invordering te weigeren (Refusal). De bank van uw klant stuurt dan een 'Refusal'-bericht naar Triodos Bank.

#### Reject (onuitvoerbaar)

Naast de weigering door uw klant is het ook mogelijk dat een invordering niet uitvoerbaar is

- > Om technische redenen (bv. ongeldig IBAN-controlecijfer)
- > Omdat de periodieke limiet van invorderingen overschreden wordt
- $>$  Omdat de rekening van uw klant afgesloten of geblokkeerd is

#### Return (onbetaald)

Als de bank van uw klant op de uitvoeringsdatum de inning niet kan uitvoeren (bv. onvoldoende saldo), stuurt die binnen de 5 bankwerkdagen een 'Return' verrichting.

#### Refund (terugbetaling)

Uw klant kan tot 8 weken na uitvoeringsdatum een terugbetaling van de invordering vragen. Het bedrag van de oorspronkelijke invordering wordt automatisch aan uw klant terugbetaald. De aanvraag tot terugbetaling bevrijdt uw klant niet van zijn aansprakelijkheid voor de betaling van het factuurbedrag.

Als uw klant betwist dat u een geldig mandaat hebt voor de invordering, dan kan hij tot 13 maanden na de uitvoeringsdatum de terugbetaling aanvragen. Triodos Bank zal u vragen om binnen de 7 bankwerkdagen een kopie van het mandaat te bezorgen, of om de aanvraag tot terugbetaling te aanvaarden.

- > Als u ons binnen deze termijn het bewijs van een geldig mandaat bezorgt, dan gebeurt er geen terugbetaling.
- > In geval van een ongeldig mandaat, het ontbreken van een mandaat, of bij gebrek aan antwoord binnen die termijn, is Triodos Bank verplicht om de terugbetaling uit te voeren.

#### Reason codes

De mededeling op het rekeninguittreksel van een R-transactie vermeldt een Reason code, die de reden van de R-transactie weergeeft. Meer uitleg bij die codes vindt u op

https://www.febelfin.be/nl/betaalverkeer/richtlijnen-en-protocollen-bankstandaarden.

#### Niet-toegelaten debetsaldo

Als een R-transactie een niet-toegelaten debetsaldo op uw zichtrekening veroorzaakt, of, in het geval van een kaskrediet, een overschrijding van de limiet impliceert, dan wordt de debetrente op niet-toegelaten overschrijdingen aangerekend, conform de tarievenlijst die u vindt op www.triodos.be.

#### 4.5 Opvolging

U kan uw invorderingen op verschillende manieren opvolgen:

- > Via Internet Banking hebt u altijd een overzicht van alle opgeladen bestanden, hun status, en uiteraard ook de uitgevoerde verrichtingen en R-transacties.
- > Via het Rekeninguittreksel, gratis beschikbaar in pdf in Internet Banking. U kan het rekeninguittreksel ook op papier ontvangen, hier zijn kosten aan verbonden.
- > Via download in een van de volgende bestandsformaten:
	- > Excel of CSV
	- > CAMT053
	- > CODA

Naast manuele downloads biedt Triodos Bank ook automatische downloads aan via CODABOX. Kijk op www.triodos.be.

## 5. Meer informatie

Voor meer informatie over de Europese Domiciliëring kan u terecht op www.sepabelgium.be. Alle details en documenten over ons aanbod vindt u op www.triodos.be.